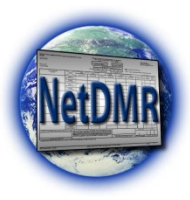

## **NetDMR Form General Instructions**

- 1. Form has been partially completed by the Office(s) specified in permit, verify the following information is correct on the form:
	- *Permittee Name/ Mailing Address* and *Facility Name/ Location*
	- *Permitted Feature/ Discharge*
	- *Monitoring Period*
	- *Parameter/ Permit Requirement/ Frequency of Analysis/ Sample Type*
- 2. Optional- Enter *"First Name/Last Name", "Title"* and *"Telephone Number"* of Principal Executive Officer
- 3. Enter *"Sample Measurement"* (Smpl.) data for each parameter under *"Quantity"* and *"Quality"* in units specified in permit.
- 4. Under *"No Ex"* enter number of sample measurements during monitoring period that exceed maximum (and/or minimum or 7-day average as appropriate) permit requirement for each parameter. If none, enter *"0"*.
- 5. Change *"Frequency of Analysis"* for *Sample Measurement* to actual frequency of analysis used during monitoring period if different than prepopulated value (e.g., Enter *"99/99,"* for continuous monitoring, *"01/07"* for one per week, *"01/30"* for one per month, *"01/90"* for one per quarter, etc.)
- 6. Change *"Sample Type"* for *Sample Measurement* to actual sample type used during monitoring period if different than prepopulated value (e.g., Enter *"GR"* for grab samples, *"24"* for 24-hour composite, *"CN"* for continuous monitoring, etc.)
- 7. If "no discharge" occurs during monitoring period, choose appropriate no data indicator (NODI) code to correspond with reason no data is available for the entire DMR, the parameter(s), or the specific value(s)
- 8. Address *Edit Check Errors*, if applicable:
	- Hard Errors must be resolved by editing the DMR
	- Soft Errors can be resolved by editing the DMR or by acknowledging the errors
	- Errors must be addressed before DMRs can be Signed & Submitted
- 9. Where violations of permit requirements are reported, attach non-compliance report with a brief explanation to describe cause and corrective actions taken, and reference each violation by date.
- 10. Comments- this field provides space to enter additional comments related to your DMR submission, if any.
- 11. Attachments- *Add Attachment* allows one or more PDF files to be attached to the DMR submission (such as cover letters, non-compliance reports, other permit required reports, etc.)
- 12. DMRs with a *NetDMR Validated* status may be signed & submitted. A Copy of Record (COR) will be maintained with in NETDMR.
- 13. More detailed Instructions for use of NetDMR may be obtained from the Office(s) specified in permit.